Release Notes

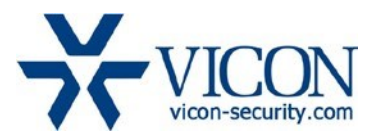

April 2020

# X4 Firmware for Cameras: V-CELL-HD-B, V933EZ-312MIR, V923B-W39MIR-A, V923D-W39MIR-A, V932D-IR, V972D-N312IR and VLR-ENC-1

# **General Description**

Vicon has released firmware for production for the cameras listed below. The accompanying SmartManager discovery tool has not been updated for this release. It is currently at version v2.3.3.15.

These cameras and firmware versions have been tested and validated with Vicon's Valerus VMS and with ViconNet V8.x.

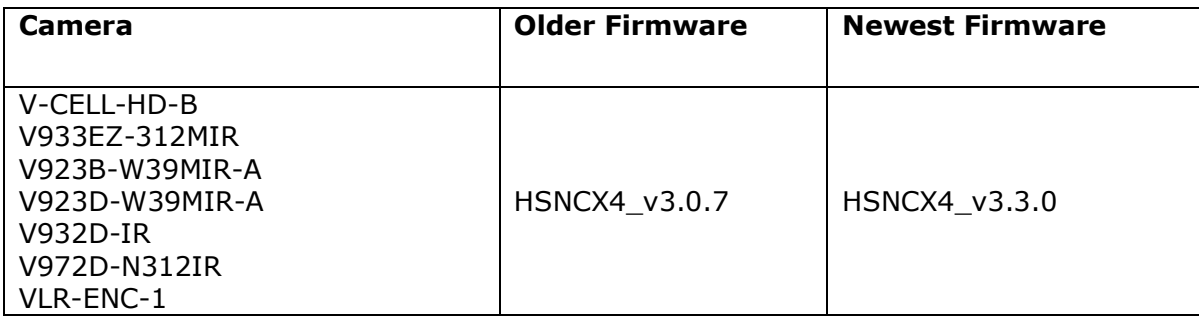

## Vicon Production

The latest firmware and discovery tool are available on Vicon's website. A link is provided in the installation section of this document. Manufacturing will switch over to the new firmware for new camera production and update all existing inventory.

This is not a mandatory update. However, updating is recommended for cameras intended to work with Vicon's Valerus VMS or other ONVIF-based VMS systems. For other applications, please review the release notes to help determine if the fixes included are relevant to your environment.

Please review the upgrade instructions described at the end of this document.

Note: If the current firmware is older than HSNCX4\_v3.0.7, please see the release notes of firmware HSNCX4\_v3.0.7 to see if intermediate firmware update steps are required.

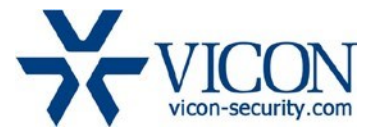

#### **Corrected Issues**

#### Viewer

An anonymous viewer can now be blocked by unchecking the "Enable anonymous viewer login" checkbox in the Basic Configuration > Users menu.

#### PHP update

The PHP scripting language for the web interface has been updated to 7.3.9.

#### ActiveX update.

The ActiveX component for the web interface has been upgraded to 2.3.1.98.

#### Backup file

An issue was fixed where the camera would go momentarily offline when a backup files is extracted from the camera.

#### Playback Video

An issue was fixed where the video in the playback tab in the web interface would not play.

#### Video delay

An issue was fixed where the video in the camera web interface would have a noticeable delay when using HTTP 'Digest' authentication method.

#### Special character

It was a possible to set a password with special characters that would not be accepted when the camera asks for a password thru the web interface. This has been corrected.

## OTT streaming

Some improvements have been implemented in the OTT streaming protocol.

#### Museum Search default on VLR-ENC-1

The default setting for Museum Search on the VLR-ENC-1 encoder has been changed to OFF and must explicitly be set to ON if needed. The VLR-ENC-1 has limited processing power, so it's more efficient to only enable Museum Search when needed.

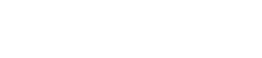

# **Installing the Updated Firmware**

The latest firmware is available on Vicon's website from the Software Downloads tab. A link is provided below. <http://www.vicon-security.com/software-downloads-library/vicon-camera-software/>

Note: If the current firmware is older than HSNCX4\_v3.0.7, please check the release notes of firmware HSNCX4\_v3.0.7 to see if intermediate firmware update steps are required.

Download the firmware to your PC. Go to the camera's Maintenance screen:

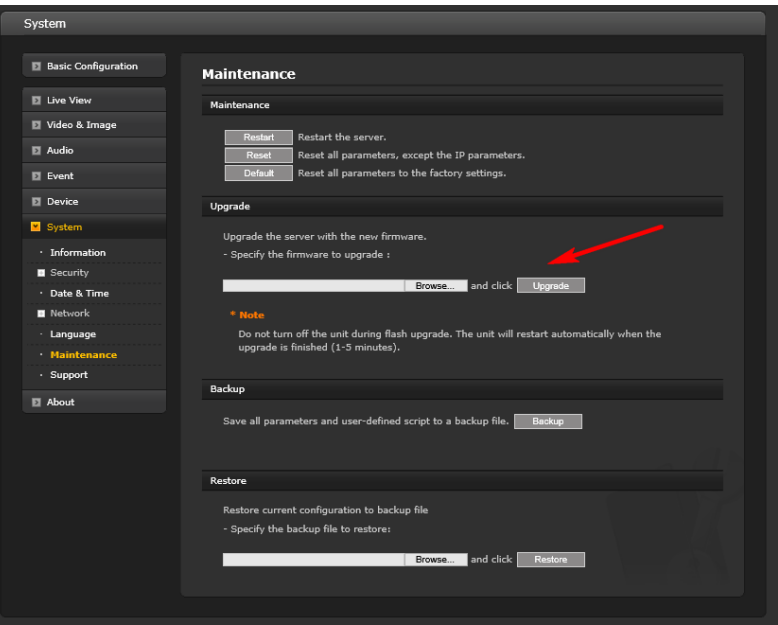

Open the Upgrade section and use the Browse button to locate the firmware on your PC. Press the upgrade button. During the upgrade process, do not turn off power to the camera. Wait at least 5 minutes and access the camera again.

Once complete, the firmware version can be checked from the Basic Configuration screen:

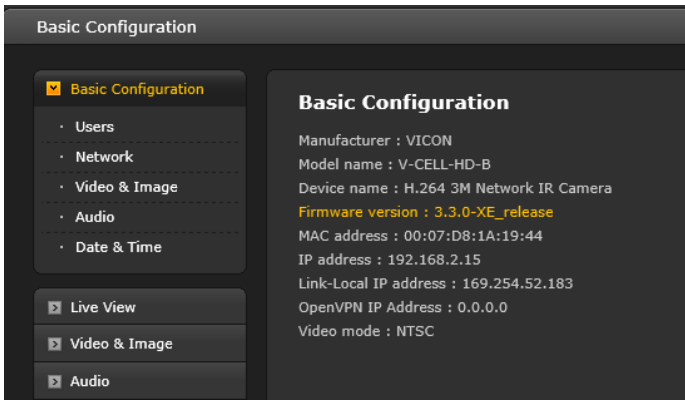